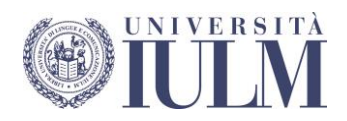

**[Consigli per l'impaginazione/formattazione](#page-3-0) Tesi di Laurea Triennale** 

**Informazioni tecniche: Come citare le fonti bibliografiche / [Software di gestione bibliografica /](#page-8-0) Funzioni avanzate di Word**

> **Ibrahima Mbengue** Biblioteca – Aula multimediale

# **SOMMARIO**

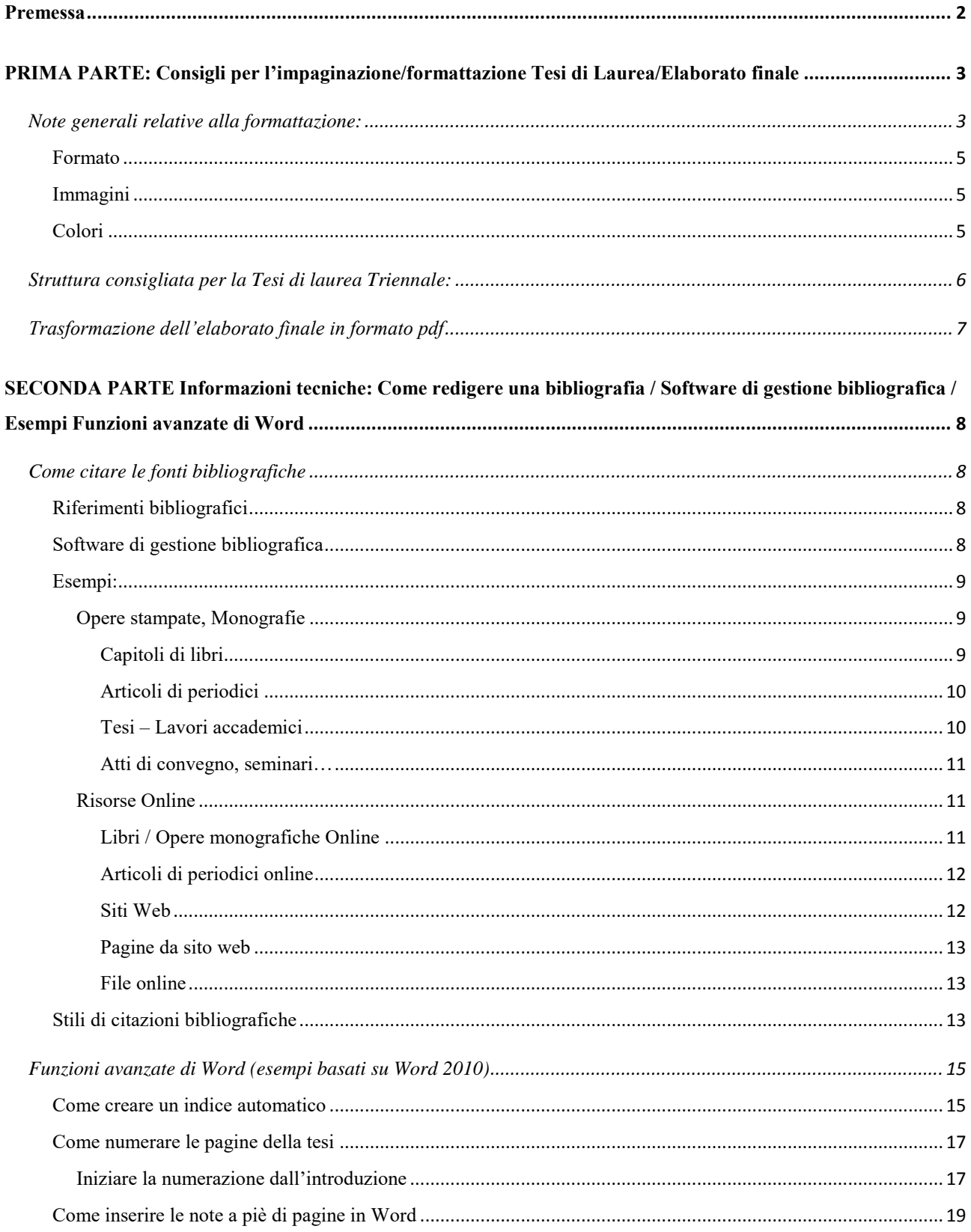

# **Premessa**

<span id="page-2-0"></span>Questo documento **costituisce solo un supporto fisico** per la formattazione della tesi di laurea/elaborato finale, poiché tutte le indicazioni relative al percorso metodologico e alla struttura della tesi (capitoli, posizione delle tabelle, sigle, fonti bibliografiche, sommario, indici) spettano al relatore, al quale il laureando si premurerà di chiedere informazioni dettagliate. Riferimento alle seguenti guide:

**Facoltà di Interpretariato, traduzione e studi linguistici e culturali. Corso di Laurea Magistrale in Traduzione specialistica e interpretariato di conferenza**. - *Guida alla tesi di Laurea Magistrale in Traduzione specialistica e Interpretariato di conferenza – Curriculum Traduzione specialistica e Curriculum Interpretariato di conferenza* (disponibile accedendo all'area riservata "Segreteria Online" del portale di Ateneo);

**Facoltà di Interpretariato, traduzione e studi linguistici e culturali. Corso di Laurea triennale in Interpretariato e comunicazione. -** *Guida alla Dissertazione scritta di Prova finale.*

**Di Fraia Guido. -** *Guida alla stesura della prova finale* (Community Iulm).

**Barbarito Luca. -** *Come fare una tesi di laurea o elaboarato finale* (Community Iulm).

**Russo Vincenzo, Bustreo Massimo. -** *Vademecum* (Community Iulm)

**Importante**

Oltre a questo documento, ai laureandi è messo a disposizione **il FOGLIO DI STILE, un modello di tesi pre-impostata (più guida di utilizzo) che ha lo scopo di assistere lo studente nella stesura dell'elaborato, aiutandolo ad ottenere un documento strutturato in cui la presentazione è normalizzata e le informazioni sono gerarchizzate.**

*È possibile concordare un appuntamento per partecipare al laboratorio di formazione all'utilizzo del foglio di stile.* 

*Il laboratorio della durata di un'ora, è assolutamente consigliato per usufruire ulteriormente del servizio di assistenza all'editing, in caso di necessità.*

*L'aula multimediale declina tuttavia ogni responsabilità per eventuali omissioni o errori di stampa.*

*Per avere informazioni dettagliate sul laboratorio (contenuti, calendario e appuntamento) scaricare l'avviso online*

Per ulteriori chiarimenti contattare il dott. Ibrahima Mbengue, tel. 02-89141.2483, [biblioteca.multimediale@iul](mailto:ibrahima.mbengue@iulm.it)m.it

# <span id="page-3-0"></span>**PRIMA PARTE: Consigli per l'impaginazione/formattazione Tesi di Laurea/Elaborato finale**

# **Note generali relative alla formattazione:**

<span id="page-3-1"></span>Il Centro Stampa in collaborazione con la Segreteria Studenti provvede alla predisposizione del frontespizio della Tesi di laurea/Elaborato finale. Sul frontespizio verrà riportato **fedelmente** il titolo depositato in precedenza, approvato dal Preside e reperibile nella pagina personale dell'area riservata Segreteria Online.

Il titolo in ogni suo particolare (punteggiatura, minuscole/maiuscole, termini in lingua straniera, etc…) va verificato attentamente a esclusiva cura dello studente.

## **Importante**

Le due prime pagine del file PDF della Tesi di laurea/Elaborato finale devono essere **lasciate bianche.** 

Il Centro Stampa le sostituirà con il frontespizio e con il suo retro

## **La stampa della tesi è in Fronte/Retro.**

Il frontespizio, la dedica e/o i ringraziamenti, l'indice, l'introduzione, le conclusioni, l'appendice, la bibliografia e i capitoli devono sempre risultare sulle pagine dispari (pagine a destra sulla tesi stampata e a sinistra sullo schermo cioè scegliendo la modalità visualizzazione due pagine affiancate in MS Word).

Procedere come segue, in base agli esempi sotto riportati:

 se un capitolo finisce su una pagina **dispari** (fronte) (per es. **pag. 17**), la pagina successiva (retro) dovrà essere lasciata **vuota** (**bianca**), ma compresa nella numerazione delle pagine (nell'esempio **pag. 18**). Questo permette al capitolo successivo di iniziare sul fronte, quindi una pagina di destra, con numero di pagina **dispari** (in questo caso **pag. 19**). È inoltre preferibile che il numero di pagina non compaia nelle pagine vuote.

#### **Esempio: modello di tesi stampata fronte/retro**

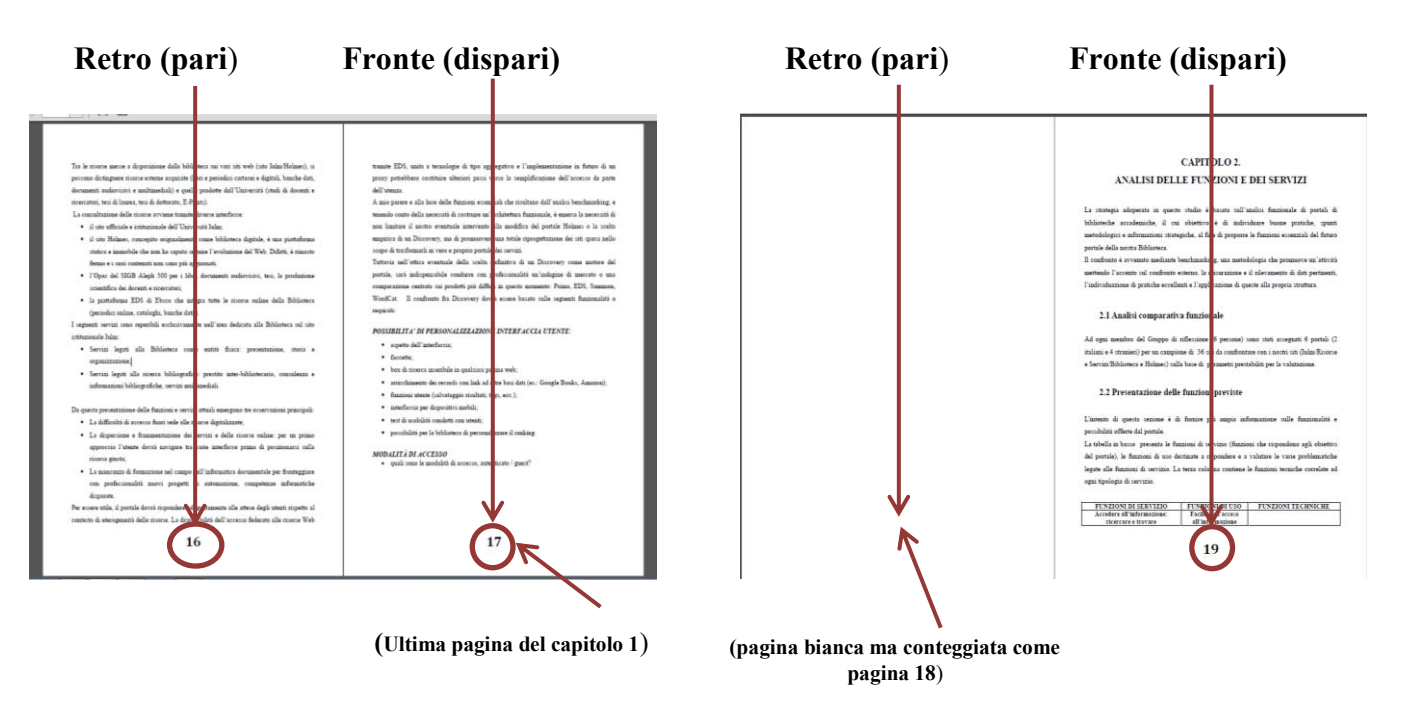

 Se il capitolo precedente finisce su una pagina **pari**, per es. **pagina 22** (retro), il capitolo successivo comincia automaticamente su una pagina **dispari** (fronte), quindi **pagina 23**. Esempio:

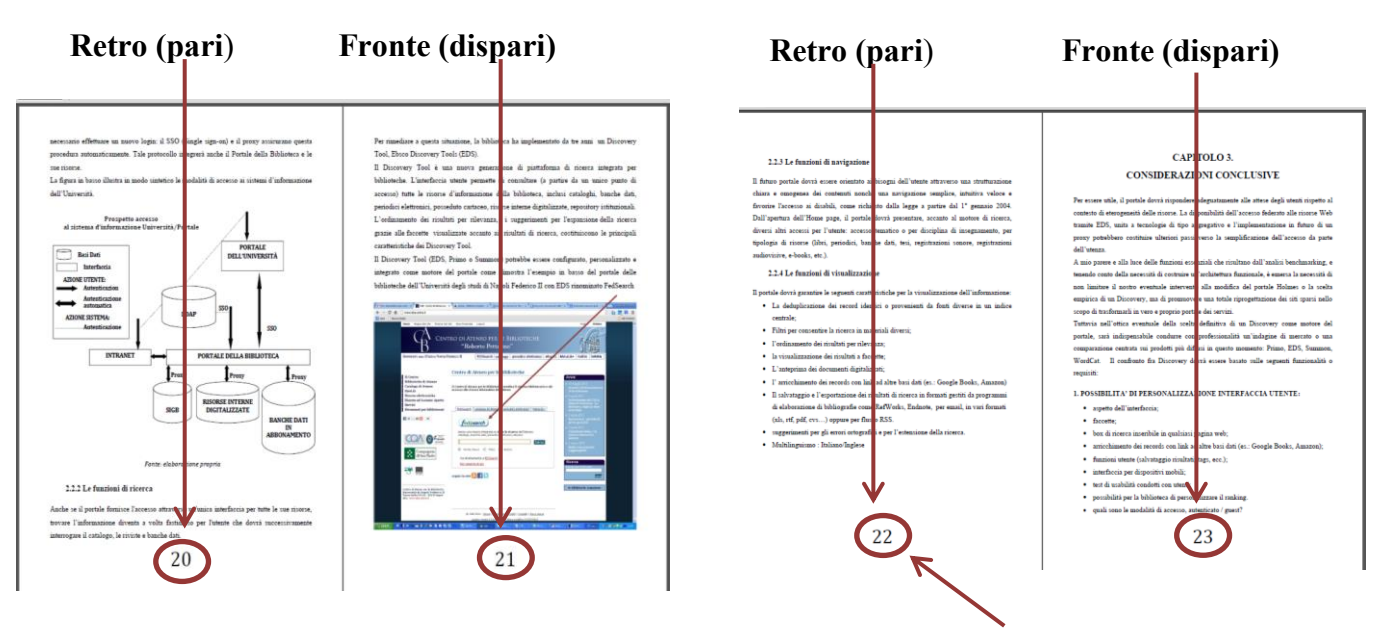

 **(Ultima pagina del capitolo 2, pag. 22)**

## **Formato**

<span id="page-5-0"></span>Le indicazioni relative al percorso metodologico e alla struttura della tesi (capitoli, posizione delle tabelle, sigle, fonti bibliografiche, sommario, indici) spettano al relatore, al quale il laureando si premurerà di chiedere informazioni dettagliate.

Tuttavia si consigliano le seguenti specifiche:

- Margini sinistro/destro **3 cm, superiore/inferiore 2,5 cm, testo giustificato;**
- Dimensioni e carattere**:** 
	- o **corpo 12 punti per** Arial/Tahoma/Verdana**/**Ms Reference Sans Serif**;**
	- o **corpo 12/13 punti per** Times New Roman**,** Garamond, Calibri;
- Interlinea **1, 5 righe;**
- Le pagine vanno numerate ad esclusione del frontespizio, della dedica e/o dei ringraziamenti e dell'indice.

## **Immagini**

<span id="page-5-1"></span>Per evitare problemi di cambio di formattazione in caso d'inserimento di immagini, si consiglia di procedere come segue:

- Salvare le immagini in formato standard (preferibilmente Jpeg o Tiff) dentro una cartella creata appositamente;
- In MS Word, scegliere l'opzione inserisci/immagine/da file e selezionare l'immagine desiderata dalla cartella salvata. Cliccandoci due volte sopra, si apre la barra degli strumenti per modificare i parametri dell'immagine (layout, dimensioni, colori, inserimento didascalie, bordi …);

## **Colori**

<span id="page-5-2"></span>Non inserire nei titoli e numeri di pagina effetti grafici come ombreggiatura, rilievo, contorno, colori…;

Se la tesi contiene immagini in bianco e nero, provvedere alla loro conversione in scala di grigio e NON in RGB;

<span id="page-5-3"></span>Scrivere solo con il colore nero al 100% ovvero in nero automatico e non il nero di registro; Evitare di alternare Mac e PC oppure Word/Open Office/Pages.

# **Struttura consigliata per la Tesi di laurea Triennale:**

## **1. FRONTESPIZIO**

*Per eventuali segnalazioni di caratteri, formattazione speciale o altre informazioni relative al frontespizio, scrivere a:* [frontespizio@iulm.it](file:///C:/Users/ibrahima.mbengue/Downloads/frontespizio@iulm.it)

### **1. PREMESSA METODOLOGICA**

**2. INDICE**

- **3. CORPO DEL TESTO**
- **4. NOTE CONCLUSIVE**
- **5. APPENDICI O ALLEGATI (Opzionali, non obbligatori)**
- **6. RIFERIMENTI BIBLIOGRAFICI**

# **Trasformazione dell'elaborato finale in formato pdf**

<span id="page-7-0"></span>Il formato PDF (Portable Document Format) assicura che la tesi stampata o visualizzata mantenga la formattazione desiderata. Quindi il formato PDF risulta indispensabile per la stampa corretta della tesi di laurea/elaborato finale.

### **Importante**

Se non si dispone dell'opzione PDF già presente nelle versioni Microsoft Word 2007 e successive, scaricare e installare **[PDFCreator](http://sourceforge.net/projects/pdfcreator/)**.

Si ricorda che per generare un buon pdf è necessario tenere conto dei seguenti parametri:

- $\checkmark$  Utilizzare font integri per la creazione dei documenti assicurandosi che siano tutti attivi e non corrotti;
- $\checkmark$  Evitare i colori definiti in **RGB**, nella misura in cui essi sono concepiti per la visualizzazione a video e offrono quasi sempre risultati cromatici non conformi agli originali se convertiti in quadricromia;
- $\checkmark$  Non inserire nei documenti oggetti salvati in formati non standardizzati (preferire Jpeg, TIFF); le immagini non devono contenere livelli;
- Tutti i documenti o le immagini forniti devono avere una risoluzione di **300 dpi**, adatta ad **una stampa di alta qualità.** Tale regola vale sia per le immagini in quadricromia che per quelle in scala di grigio.
- $\checkmark$  Infine, per trasformare l'elaborato in PDF è necessario utilizzare la conversione in modalità **Alta qualità di stampa**.

# <span id="page-8-0"></span>**SECONDA PARTE Informazioni tecniche: Come citare le fonti bibliografiche / Software di gestione bibliografica / Esempi Funzioni avanzate di Word**

# **Come citare le fonti bibliografiche**

# **Riferimenti bibliografici**

<span id="page-8-2"></span><span id="page-8-1"></span>La bibliografia è l'elenco strutturato dei documenti consultati durante la ricerca (articoli, libri, siti web, saggi…). Consente al lettore di verificare la pertinenza e la qualità delle fonti consultate o di approfondire l'argomento in questione.

La bibliografia è compilata secondo regole precise che possono variare in base al tipo di documento (opere letterarie, articoli, ecc.) e al supporto (cartaceo o Internet).

Costituita da elementi presentati secondo un ordine preciso (autore, titolo, edizione, ecc.), la bibliografia è collocata alla fine del lavoro o in allegato.

Tuttavia, si ricorda che la scelta e l'applicazione dello stile bibliografico appropriato spettano al relatore, al quale il laureando potrà chiedere più ampie informazioni.

# **Software di gestione bibliografica**

<span id="page-8-3"></span>I software di gestione bibliografica hanno come funzioni principali la raccolta, l'organizzazione e la catalogazione di varie tipologie di documenti. Inoltre, possono aiutare a prendere appunti e formattare automaticamente le citazioni secondo diversi stili bibliografici.

I principali software di gestione bibliografica sono: **[Endnote,](http://endnote.com/) [Reference Manager](http://www.refman.com/)**, **[RefWorks.](https://www.refworks.com/it/)**  Esistono **software gratuiti** o open source come **[Zotero](https://www.zotero.org/) (plug-in de Firefox), [Biblioscape,](http://www.biblioscape.com/)** 

**[Bibus,](http://sourceforge.net/projects/bibus-biblio/) [CiteUlike](http://www.citeulike.org/)**…

Con **[Microsoft Word è anche possibile creare automaticamente la bibliografia](https://support.office.com/it-it/article/Creazione-di-una-bibliografia-3403c027-96c8-40d3-a386-bfd5c413ddbb)** a partire dalle citazioni inserite, utilizzando le opzioni *Riferimenti/Gestici fonti*.

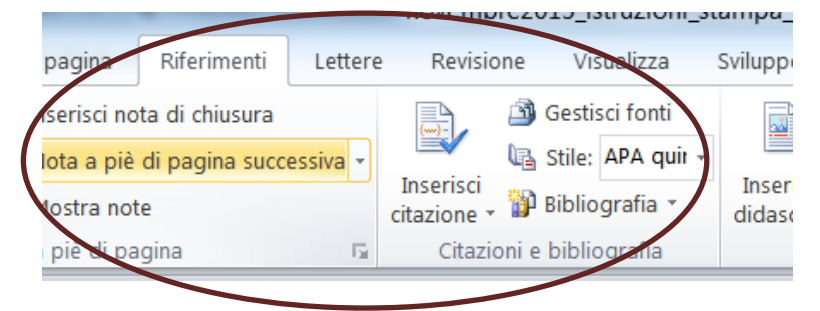

## **Esempi:**

<span id="page-9-1"></span><span id="page-9-0"></span>Proponiamo come segue i metodi più diffusi per compilare la bibliografia basati sulle norme **ISO 690<sup>1</sup>** e APA (American Psychological Association)<sup>2</sup>.

### **Opere stampate, Monografie**

#### *Metodo 1*

COGNOME Nome o Iniziali. *Titolo*. Luogo di pubblicazione: Casa editrice, Anno di pubblicazione. N. pagine

#### *Esempio*

BARBARITO L. *L'analisi competitiva: metodologia e applicazioni*. Milano: FrancoAngeli, 2012.

#### *Metodo 2*

COGNOME Iniziali nome, (Data di pubblicazione). *Titolo*. Casa editrice, Luogo di edizione. N.

pagine

*Esempio*

<span id="page-9-2"></span>BARBARITO L. (2012). *L'analisi competitiva: metodologia e applicazioni*. FrancoAngeli, Milano.

### **Capitoli di libri**

#### *Metodo 1*

COGNOME Nome o Iniziali. "Titolo del capitolo". In: COGNOME Nome o Iniziali. *Titolo dell'opera*. Luogo di edizione: Casa editrice, Anno di pubblicazione, p. Pagine-

*Esempio*

-

SAINAGHI R. "Caso Alberto Bivio". In: INVERNIZZI G. (a cura di). *Letture, casi ed esercitazioni per l'insegnamento di Economia aziendale (fondamenti di economia aziendale): Corso di laurea in Scienze turistiche: Anno accademico 2000/2001*. Milano: Cooperativa libraia IULM, 2000, pp. 59-69

<sup>1</sup> Norma a carattere internazionale diffusa dall'ISO (*International Organization for Standardization*) che stabilisce le regole di trascrizione di riferimenti bibliografici relative alle pubblicazioni monografiche e periodiche, articoli, capitoli, ecc. Copre sia il materiale stampato che non stampato.

<sup>2</sup> Sistema che prevede l'uso del cognome dell'autore e la data di pubblicazione per le citazioni, poi verrà riportato il riferimento completo nella bibliografia finale.

#### *Metodo 2*

COGNOME 1 Iniziali, COGNOME 2 Iniziali, (Data di pubblicazione). "Titolo del capitolo". In : COGNOME 1 Iniziali, , *Titolo dell'opera*. Casa editrice, Luogo di pubblicazione, Pagine

SAINAGHI R. (2000). "Caso Alberto Bivio". In: INVERNIZZI G. (a cura di). *Letture, casi ed esercitazioni per l'insegnamento di Economia aziendale (fondamenti di economia aziendale): Corso di laurea in Scienze turistiche: Anno accademico 2000/2001.* Milano, Cooperativa libraia IULM, 59-69

#### **Articoli di periodici**

#### <span id="page-10-0"></span>*Metodo 1*

COGNOME Nome o iniziali. "Titolo dell'articolo" . *Titolo del periodico in corsivo*, Anno, volume, numero, p. prima pagine-ultima pagina

#### *Esempio*

SCRAMAGLIA R. "Love and the web". *European Review*, July 2002, Vol. 10 Issue 3 pp. 317-338

#### *Metodo 2*

COGNOME Nome o Iniziali *(*Anno). "Titolo dell'articolo". *Titolo della rivista in corsivo*, Volume in grassetto (n°), prima pagina-ultima pagina.

#### *Esempio*

<span id="page-10-1"></span>SCRAMAGLIA R. (2002). "Love and the web". *European Review*, 10 (3), pp. 317-338.

### **Tesi – Lavori accademici**

#### *Metodo 1*

COGNOME Nome o Iniziali. *Titolo della tesi in corsivo*. Tipo di tesi/prova finale e disciplina, Luogo di discussione: Università, Anno di discussione

#### *Esempio*

CANONICO Paolo. *Gli effetti organizzativi di Intranet: un approccio interpretativo*. Tesi di dottorato di ricerca in economia aziendale. Napoli: Università degli studi Federico II., 2003

Per le tesi online aggiungere la dicitura **[online]** dopo il titolo. Alla fine della citazione immettere l'espressione Disponibile all'indirizzo: <URL>. (Consultato il data).

#### **Esempio**

CARRIERI Giuseppe. *Lo sguardo del (sul) bambino e sul bambino nel neorealista italiano* [Online]. Prova finale in Scienze e Tecnologie della Comunicazione. Milano: IULM, 2006 (Consultato il 18/07/2014).

### *Metodo 2*

COGNOME Nome o Iniziali, anno di discussione. *Titolo della tesi in corsivo*. Tipo di tesi / prova finale e disciplina, Università , Numero pagine p.

#### *Esempio*

<span id="page-11-0"></span>CANONICO P. (2003). *Gli effetti organizzativi di Intranet: un approccio interpretativo*. Tesi di dottorato di ricerca in economia aziendale, Università degli studi Federico II.

#### **Atti di convegno, seminari…**

#### *Metodo*

COGNOME Nome o iniziali. "Titolo del contributo". In: COGNOME Nome o Iniziali (a cura di), *Titolo del convegno in corsivo*, Luogo del convegno, Data del convegno. Luogo di pubblicazione: Casa editrice, Data di pubblicazione, prima pagine-ultima pagina

#### *Esempio*

<span id="page-11-1"></span>Bettetini Maria. "Il lecito piacere della finzione artistica". In: *Le felicità nel Medioevo*: atti del 13. Convegno della Società italiana per lo studio del pensiero medievale, Milano, 12-13 settembre 2003. Louvain-la-Neuve : Fidem, 2005, 53-68.

#### **Risorse Online**

#### **Libri / Opere monografiche Online**

#### <span id="page-11-2"></span>*Metodo 1*

COGNOME Nome o Iniziali. *Titolo dell'opera in corsivo* [Online]*.* Luogo di edizione: Casa editrice, Anno di pubblicazione. Pagine. Disponibile all'indirizzo: <URL>. (Consultato il data) *Esempio*

<span id="page-12-0"></span>LESJAK M., BREZOVEC A., NEMEC RUDEŽ, H. *Innovative marketing of coastal destinations*. Koper: University of Primorska Press on behalf of Faculty of Tourism Studies, 2013. Disponibile all'indirizzo: [http://www.hippocampus.si/ISBN/978-961-6832-45-8.pdf.](http://www.hippocampus.si/ISBN/978-961-6832-45-8.pdf) (Consultato il 17/07/2014).

### **Articoli di periodici online**

#### *Metodo 1*

COGNOME Nome o Iniziali. "Titolo dell'articolo". *Titolo della rivista in corsivo*[Online]. Anno, volume, numero (se esiste). Disponibile all'indirizzo: <URL>. (Consultato il data)

#### *Esempio*

LUKKA V., James, Paul T.J. "Attitudes toward Facebook advertising". *Journal of Management and Marketing Research* [Online]. 2014/14, p. 1-26. Disponibile all'indirizzo: [http://www.aabri.com/manuscripts/131602.pdf.](http://www.aabri.com/manuscripts/131602.pdf) (Consultato il 17/07/14)

#### *Metodo 2*

COGNOME Nome o Iniziali (Data). "Titolo dell'articolo" . *Titolo della rivista in corsivo*[Online]. Volune (n.) (se esiste). Disponibile all'indirizzo: <URL>. (Consultato il data)

### *Esempio*

LUKKA V., James, Paul T.J. (2014). "Attitudes toward Facebook advertising". *Journal of Management and Marketing Research* [Online]. n.14, p. 1-26. Disponibile all'indirizzo: [http://www.aabri.com/manuscripts/131602.pdf.](http://www.aabri.com/manuscripts/131602.pdf) (Consultato il 17/07/14)

#### **Siti Web**

<span id="page-12-1"></span>Ente autore o COGNOME, Nome (sito personale). *Titolo della pagina principale in corsivo*  [Online]. Disponibile all'indirizzo: <URL>. (consultato il data)

#### *Esempio*

Università della Svizzera Italiana. Biblioteca universitaria Lugano. *Stile APA: sistema autore-data* [Online]. Disponibile all'indirizzo: [https://it.bul.sbu.usi.ch/learning/apa\\_date.](https://it.bul.sbu.usi.ch/learning/apa_date) (Consultato il 17/07/14).

### **Pagine da sito web**

<span id="page-13-0"></span>AUTORE ou ENTE. "Titolo della pagina". In: *Titolo della pagina principale/homepage in corsivo* [Online]. Data di pubblicazione (se è disponibile). Disponibile all'indirizzo : <URL>. (consultato il data).

#### *Esempio*

Sciarra D. "Dieta Mediterranea patrimonio immateriale dell'Umanità". In: *Il cambiamento, dal virtuale al reale* [Online]. 30-11-2010. Disponibile all'indirizzo: [http://www.ilcambiamento.it/articoli/dieta\\_mediterranea\\_patrimonio\\_unesco](http://www.ilcambiamento.it/articoli/dieta_mediterranea_patrimonio_unesco) (Consultato il 218/11/19).

### **File online**

<span id="page-13-1"></span>COGNOME Nome o Iniziali. *Titolo del documento* [Online]*.* Data di pubblicazione. Disponibile

in formato (da specificare) su Internet all'indirizzo: <URL>. (Consultato il data)

*Esempio*

RUDDY David. *Metadata and Digital Library Development* [Online]*.* 2008. Disponibile in formato PowerPoint su Internet all'indirizzo [https://www.loc.gov/catworkshop/courses/metadatadl/ppt/mdld](https://www.loc.gov/catworkshop/courses/metadatadl/ppt/mdld-show-all.ppt)[show-all.ppt](https://www.loc.gov/catworkshop/courses/metadatadl/ppt/mdld-show-all.ppt)

(Consultato il 21/07/2014).

## **Stili di citazioni bibliografiche**

### <span id="page-13-2"></span>**Esistono due metodi**;

- il primo prevede l'inserimento della citazione in note a piè di pagina (metodo classico) ed è utilizzato soprattutto in Arti, Filosofia, Lettere e Storia;
- Il secondo prevede l'inserimento della citazione nel corpo del testo (metodo autore-data). Questo metodo è più diffuso e si utilizza in Scienze naturali, Scienze sociali, Educazione, Linguistica e Gestione.

### **Esempi per citazioni di libri o articoli nelle note**

### **1) Libri**

Lavarini R. (2005). *Viaggiatori: lo spirito e il cammino*. Milano: Hoepli.

R. Lavarini, *Viaggiatori: lo spirito e il cammino*, Milano, 2005.

- R. Lavarini, *Viaggiatori: lo spirito e il cammino*, Milano, Hoepli, 2005.
- R. Lavarini, *Viaggiatori: lo spirito e il cammino,* Milano, 2005, 75 s.
- R. Lavarini *Viaggiatori: lo spirito e il cammino,* Milano, 2005, pp. 75 ss.

Lavarini (2005), per es. in uno studio recente Lavarini (2005) sostiene che… oppure (Lavarini, 2005) se il nome non compare nella frase.

G. Fiorentino, Dalla fotografia al cinema, in G.P. Brunetta (a cura di), *Storia del cinema mondiale* v. 5, cit, pp. 43-80.

De Carlo M., Sainaghi R., *Destination Management. Letture e casi*, Milano, 2007.

Se si riferisce a un capitolo di un libro che affronta un determinato argomento della tesi, si potrebbe usare la seguente dicitura:

Su questo tema, vedi tutto il secondo capitolo di Proietti, P. *Paradossi del Novecento. Influenze e ricezioni letterarie*, Palermo, 2004, pp. 33-50.

Nelle note un testo va citato per intero solo la prima volta; di seguito andrà citato nel modo seguente:

R. Lavarini, *Viaggiatori: lo spirito e il cammino*, cit., p. 75.

Nel caso in cui un medesimo testo sia stato citato nella nota precedente senza cambiare il riferimento alla pagina: *ibidem*.

Se si cita lo stesso autore e lo stesso libro ma cambia la pagina: *Ivi, p. 75*

#### **2) Articoli**

P. L. Basso (2000). Fenomenologia della traduzione intersemiotica. *Versus, quaderni di studi semiotici,* 85, 199-216.

P. L. Basso. Fenomenologia della traduzione intersemiotica, in *Versus, quaderni di studi semiotici*, 85 (2000), pp. 199-216.

Oppure:

P. L. Basso, Fenomenologia della traduzione intersemiotica, in *Versus, quaderni di studi semiotici*, gennaio-dicembre 2000.

**Per approfondimenti sulle citazioni:** <http://www.aib.it/aib/contr/gnoli2.htm>

# <span id="page-15-0"></span>**Funzioni avanzate di Word** (esempi basati su Word 2010)

## **Come creare un indice automatico**

<span id="page-15-1"></span>Il gruppo **Stili/Cambia stili** consente di iniziare la creazione di stili personalizzati e quindi di creare un sommario automatico.

È possibile modificare lo stile per ogni livello del sommario per soddisfare le varie esigenze.

**1.** Scorrere il testo, selezionare ed evidenziare ogni singolo capitolo o paragrafo e cliccare sul livello adeguato (lato destro / Barra degli strumenti);

> **Titolo 1** per i **Capitoli principali (**es**. Capitolo 1…) Titolo 2** per i **paragrafi (**es**. 1.1….) Titolo 3** per i sotto paragrafi (es**. 1.1.1** ecc.) **Titolo 4**………. ecc.

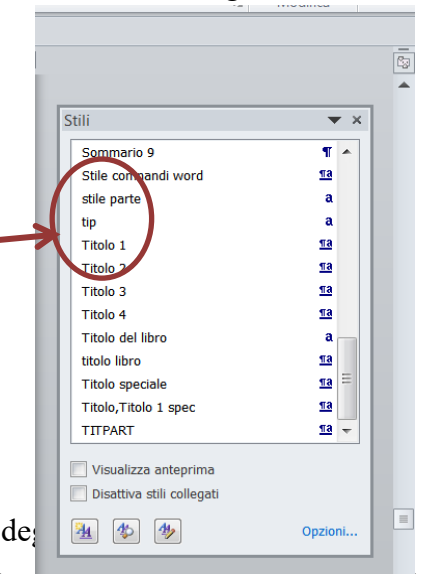

**2.** Fare click sul gruppo Riferimenti, poi Sommario (a sinistra, barra de  $\mathbb{E}$   $\mathbb{E}$   $\mathbb{E}$   $\mathbb{E}$   $\mathbb{E}$   $\mathbb{E}$   $\mathbb{E}$   $\mathbb{E}$   $\mathbb{E}$   $\mathbb{E}$   $\mathbb{E}$   $\mathbb{E}$   $\mathbb{E}$   $\mathbb{E}$   $\mathbb{E}$   $\mathbb{E}$   $\$ 

sommario", scegliere sia il tipo di sommario e livelli da assegnare cliccando sulla voce "Mostra livello" fino a" e cliccare su OK per inserire il sommario.

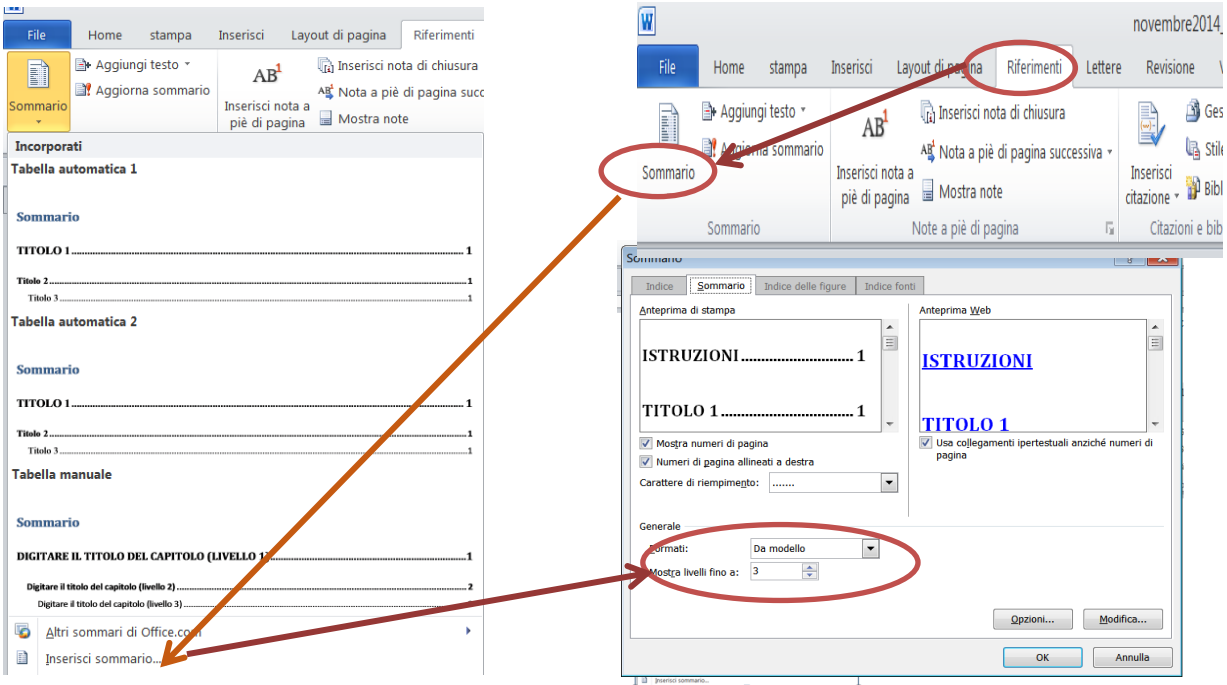

- Se si desidera cambiare il formato degli stili dei titoli preimpostati di Word, utilizzare uno stile personalizzato. È possibile creare un nuovo stile da zero o modificarne uno esistente.
- Per modificare i rientri, la spaziatura del paragrafo e altri attributi, nel menu a comparsa **Formato f**are clic sul tipo di modifica desiderato, utilizzare i menu a comparsa per selezionare le opzioni, quindi scegliere **OK**.
- Ripetere i passaggi 1 e 2 per ogni livello del sommario, quindi fare clic su **Applica**.
- Quando nella casella **Anteprima** vengono visualizzati correttamente gli stili desiderati, fare clic su **OK**.

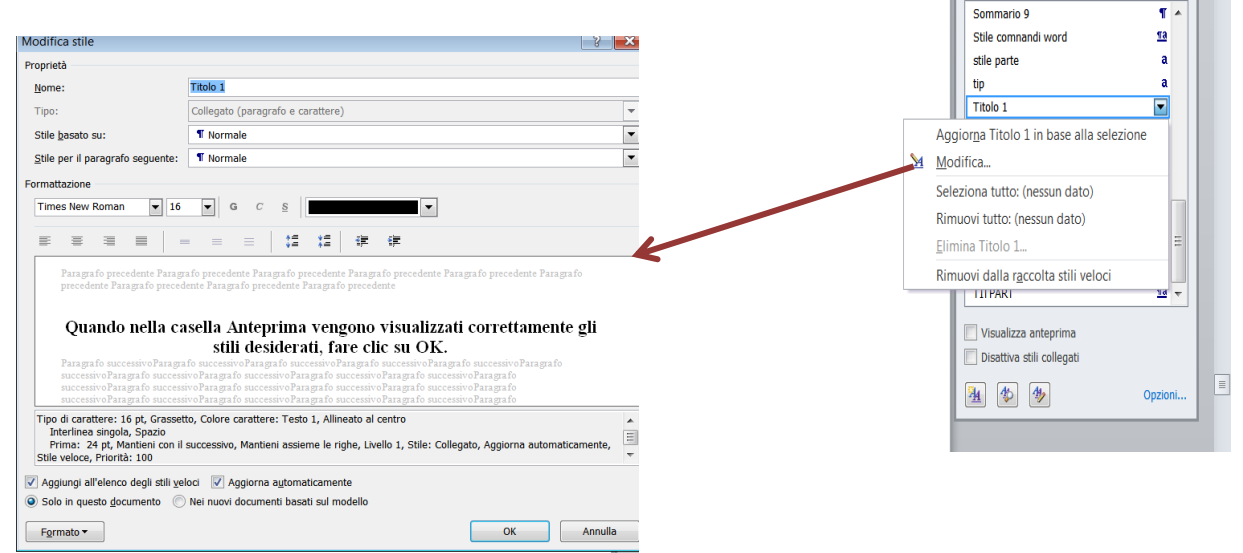

**3**. Se si aggiunge o si modifica i titoli dei capitoli o paragrafi, l'indice va aggiornato. Basta posizionarsi col cursore sullo spazio grigio e cliccare il **pulsante destro del mouse**, poi scegliere l'opzione **aggiorna intero sommario.**

# **Come numerare le pagine della tesi**

<span id="page-17-0"></span>Gruppo "Inserisci"  $\rightarrow$  Numero di pagina  $\rightarrow$  Scegliere la posizione

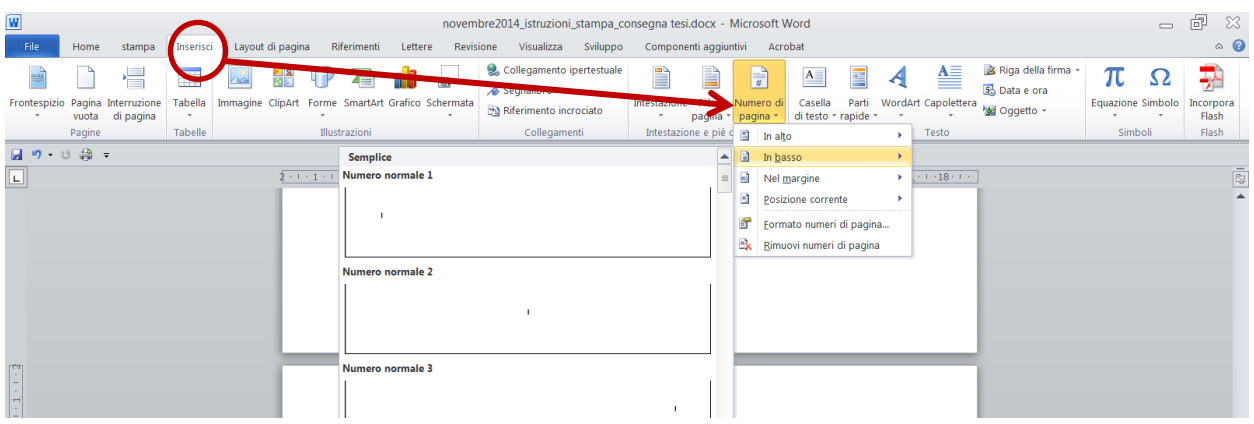

## **Iniziare la numerazione dall'introduzione**

<span id="page-17-1"></span>1. Posizionarsi col cursore alla fine della pagina che precede l'introduzione;

**2**. Gruppo "layout"  $\rightarrow$  "Interruzioni"  $\rightarrow$  "Interruzioni di sezione"  $\rightarrow$  pagina successiva

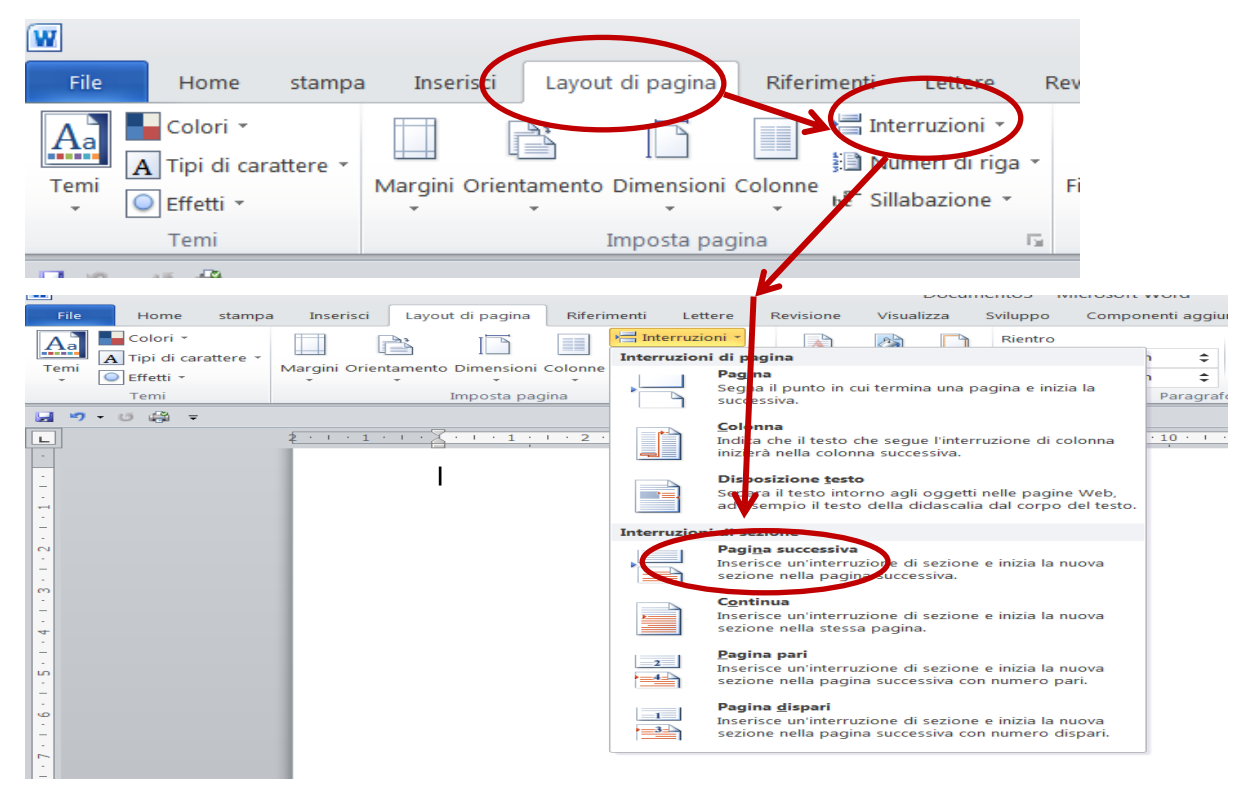

**3**. Aprire il piè di pagina facendo doppio click sulla parte inferiore della pagina che ospita l'indice e verrà aperta l'opzione "Progettazione" in "Strumenti intestazione e piè di pagina": disattivare **"Collega a precedente".**

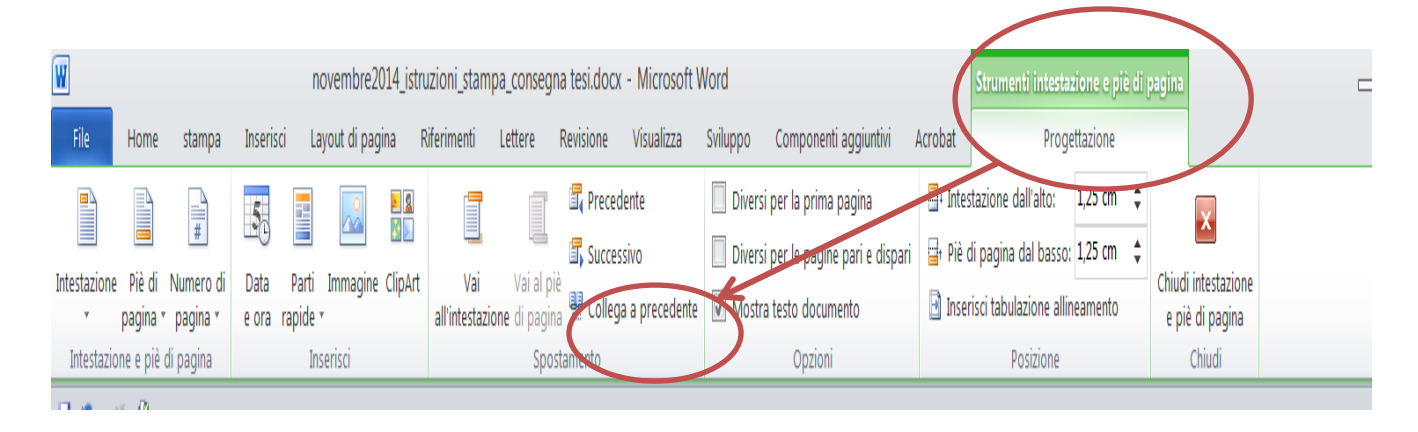

**4.** Cliccare su **"Numero di pagina" "Formato numeri di pagina" Scegliere il formato desiderato**. Inserire il numero **1** in "Comincia da" e confermare l'operazione cliccando su OK.

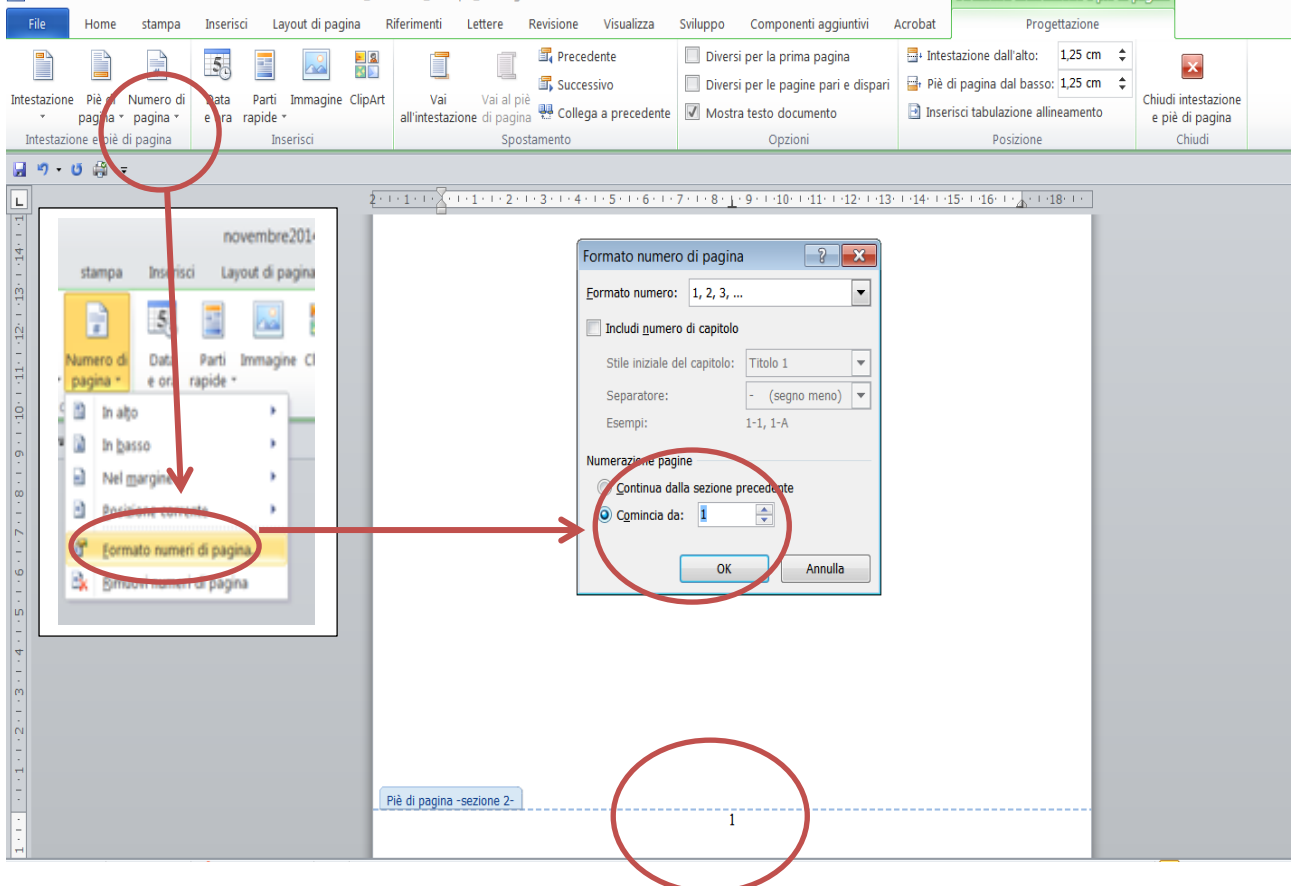

Cliccare nuovamente su **"Numero di pagina" Scegliere la posizione** (*In alto, In basso, Nel margine…*).

# **Come inserire le note a piè di pagine in Word**

<span id="page-19-0"></span>Le note a piè di pagina sono elementi essenziali di ogni lavoro di ricerca in ambito accademico poiché permettono di documentare, rafforzare le proprie tesi e fornire al lettore informazioni esaustive su un determinato argomento.

Posizionarsi nel punto d'inserimento della nota → Gruppo "Riferimenti" → "Note a piè di **pagina" pulsante "Inserisci nota a piè di pagina"**. A questo punto il cursore si posiziona a fondo pagina e indica il numero progressivo della nota.

Per impostare il formato della numerazione o il numero iniziale, selezionare l'opzione "Note a piè di pagina".

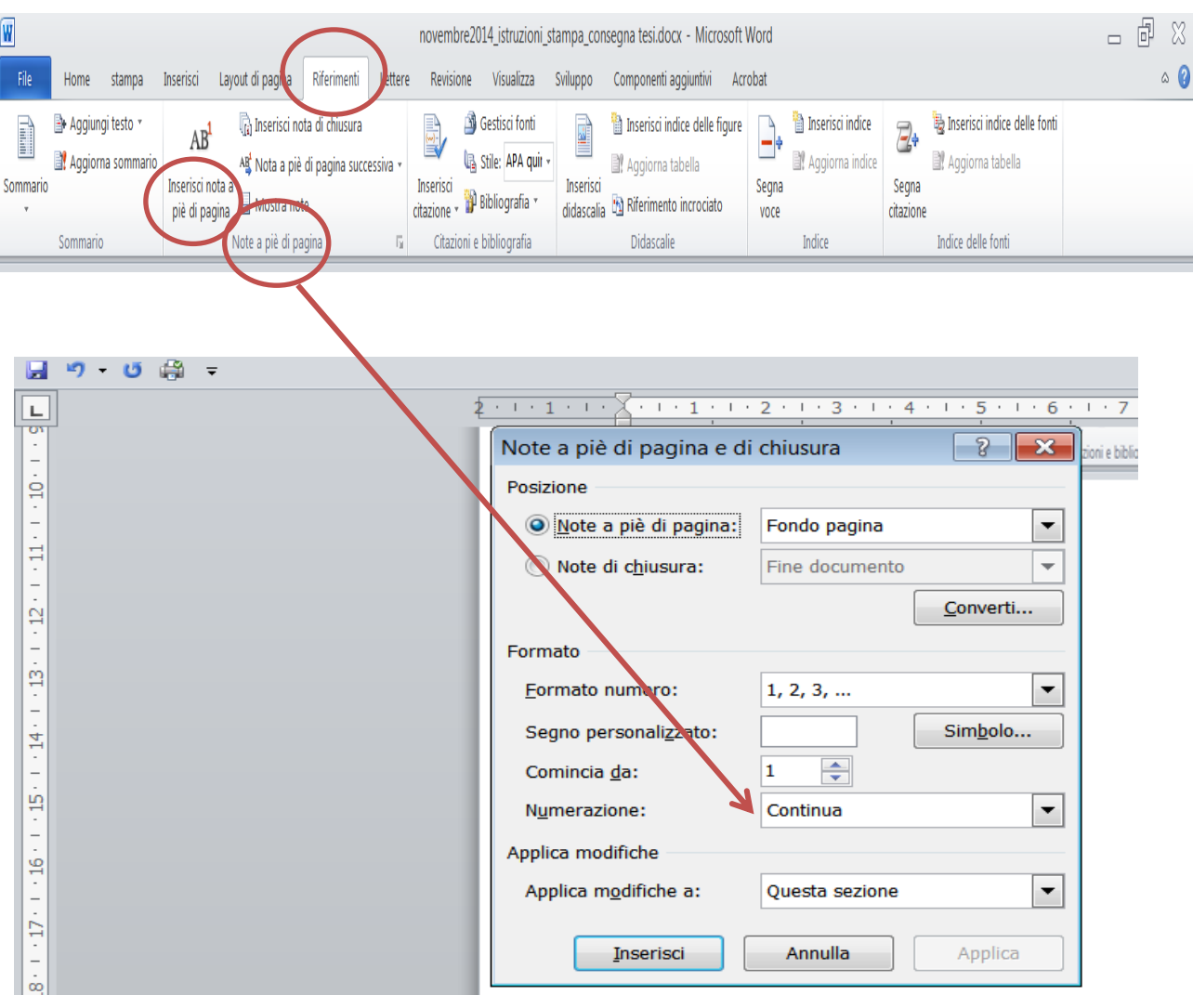